### **DAFTAR PUSTAKA**

- Badan Pusat Statistik. 2022. Jumlah Kecelakaan, Korban Mati, Luka Berat, Luka Ringan, dan Kerugian Materi 2017-2019. Diakses 22 November 2022 dari https:/[/www.bps.go.id/indicator/17/513/1/jumlah-](http://www.bps.go.id/indicator/17/513/1/jumlah) kecelakaankorban-mati- luka-berat-luka-ringan-dan-kerugian- materi.html
- Behrisch, M., Krajzewicz, D., (eds.), M.W., 2014. Simulationof Urban Mobility: First International Conference, SUMO 2013, Berlin, Germany, May 15 -17, 2013. Revised Selected Papers, 1st ed, Lecture Notes in Computer Sience 8594 Information Systems and Applications, incl. Internet/ Web, and HCI. Springer-Verlag Berlin Heidelberg.
- ETSI, (1999). *Telecommunication and Internet Protocol Harmonization Over Networks(TIPHON): General aspects of Quality of Service (Qo S).*France: European Telecommunication Standars Institute
- Gadkari, M.Y., & Sambre, N.B. (2012). VANET: Routing Protocols, Security Issue and Simulation Tools. *IOSR Journal of Computer Engineering (IOSRJCE),* 28-38.
- Lavi, Banoth, dkk.2018. Stochastic Network Optimization of Data Dissemination for Multi-hop Routing in VANETs. Department of Electronics Engineering, Indian Institute of Technology (ISM): India.
- L. Qin and T. Kunz, 'Survey on Mobile Ad Hoc Network Routing Protocols and Cross-Layer Design', p. 27, 2004.
- Pradnyana, I Putu, 2016. 'Im plementasi *Velocity Aware* AOMDV Menggunakan NS-2 Pada Lingkungan VANET'. Fakultas Teknologi Informasi Institut Teknologi Sepuluh November.
- Ramm, F., Topf, J., 2010. OpenStreet Map: Using and Enchancing the Free Map of the World. UIT Cambridge Ltd., Cambridge, England..
- Safrianti, Ery, dkk. 2020. Performance Analysis of DSDV, AOMDV, and ZRP Routing Protocols Applicatopn Simulation in Pekanbaru Vehicular Ad Hoc Network (VANET). Department of Electrical Engineering. Universitas Riau

Saini, D., & Saini, G.L. (2017). Art20173387, *6*(5), 1216-1222.

Suman, M. (2019) 'A comparative study on routing protocols for VANETs'.

- Triwinarko, Andy, dkk. 2021. A PHY/ MAC cross-layer design with transmit antenna selection and power adaption for receiver blockingproblem in dense VANETs. Institut d'Électronique de Microélectronique et de Nanotechnologie
- Waseem, R.M., Farrukh Zeeshan Khan1 and Muneer Ahmad2 (2021) 'Pe rformance Evaluation of AOMDV on Realistic and Efficient VANetSimulations'.
- Ratnasih, dkk (2018) 'Analisis Kinerja Protokol Routing AOMDV pada VANET dengan Serangan Rushing'

## **LAMPIRAN**

### 1. *Code* scenario A 75 node

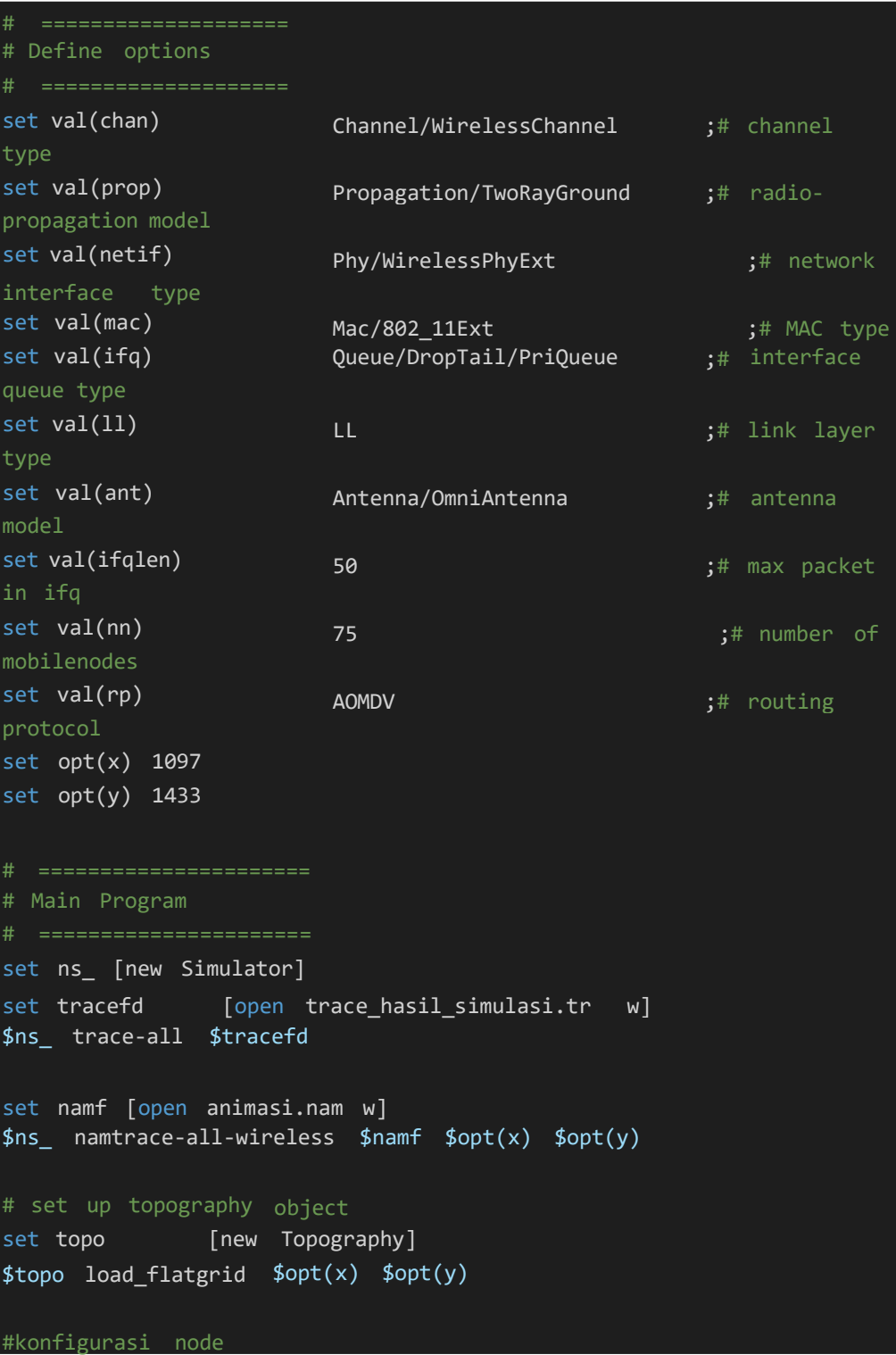

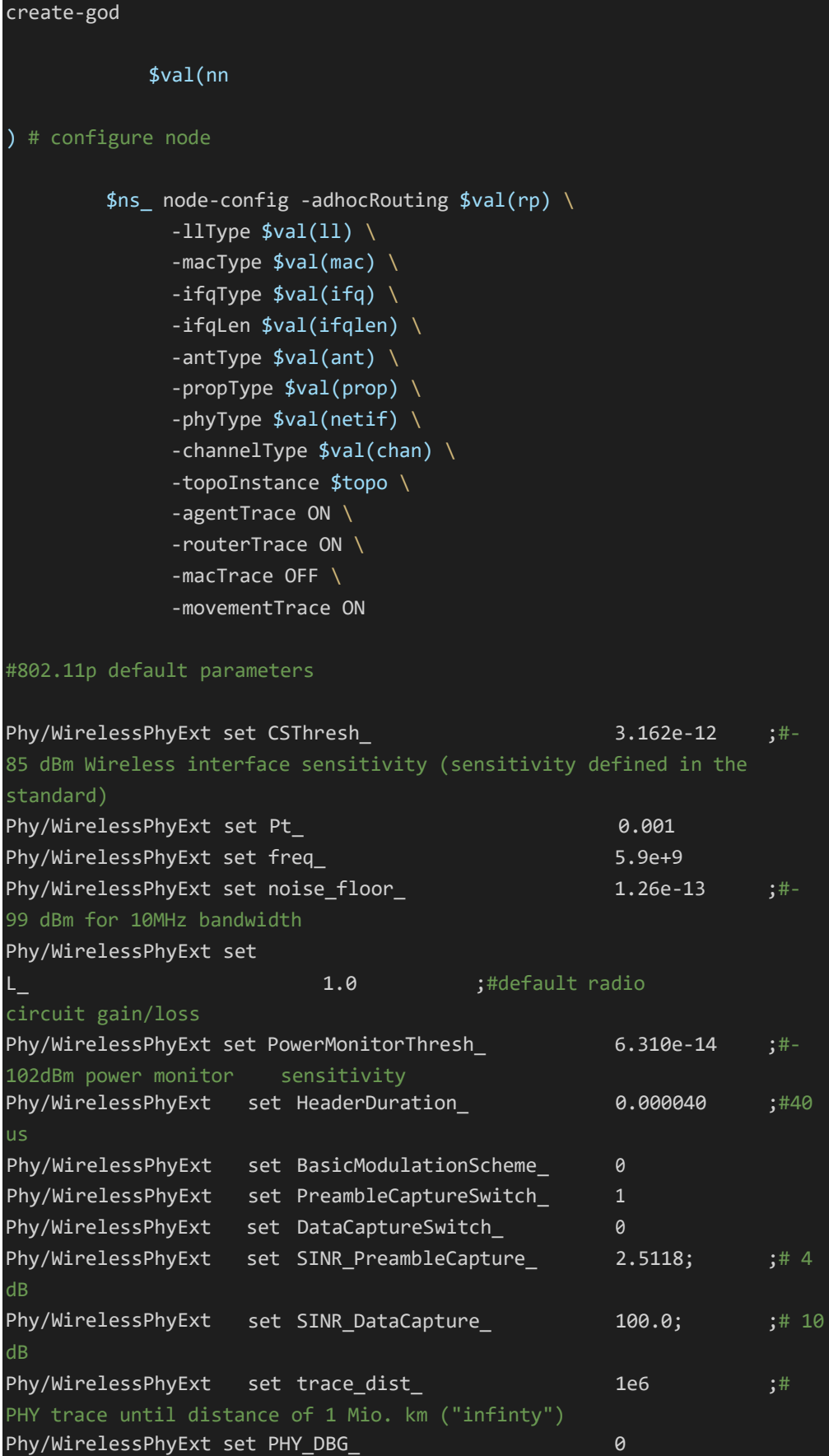

```
Mac/802_11Ext set CWMin_ 15
Mac/802 11Ext set CWMax_ 1023
Mac/802_11Ext set SlotTime_ 0.000013
Mac/802_11Ext set SIFS_ 0.000032
Mac/802_11Ext set ShortRetryLimit_ 7
Mac/802 11Ext set LongRetryLimit 4
Mac/802 11Ext set HeaderDuration 0.000040Mac/802 11Ext set SymbolDuration 0.000008Mac/802_11Ext set BasicModulationScheme_ 0
Mac/802_11Ext set use_802_11a_flag_ true
Mac/802_11Ext set RTSThreshold_ 2346
Mac/802_11Ext set MAC_DBG 0
   for \{set i 0\} \{ $i < $val(nn) \} \{ incr i\} \{ set
       node_($i) [$ns_ node]
       $node_($i) random-motion 0 ;
source mobility100.tcl
#konfigurasi UDP dan CBR
set udp [new Agent/UDP]
$ns_ attach-agent $node_(5) $udp
$ns_ attach-agent $node_(10) $udp
set null [new Agent/Null]
$ns_ attach-agent $node_(15) $null
$ns_ attach-agent $node_(25) $null
set cbr [new Application/Traffic/CBR]
$cbr set packetSize_ 256
$cbr set random_ false
$cbr set rate_ 1mb
$cbr attach-agent $udp
$ns_ connect $udp $null
#
# Tell nodes when the simulation ends #
for {set i 0} {$i < $val(nn) } {incr i} {
   $ns_ at 80.0 "$node_($i) reset";
}
```

```
$ns_ at 0.0 "$cbr start"
$ns_ at 80.0 "$cbr stop"
$ns_ at 80.0 "stop"
$ns_ at 80.01 "puts \"NS EXITING...\" ; $ns_ halt"
proc stop {} {
   global ns_ tracefd
   $ns_ flush-trace
   close $tracefd
}
puts "Starting Simulation..."
$ns_ run
```
### 2. *Code* scenario A 100 node

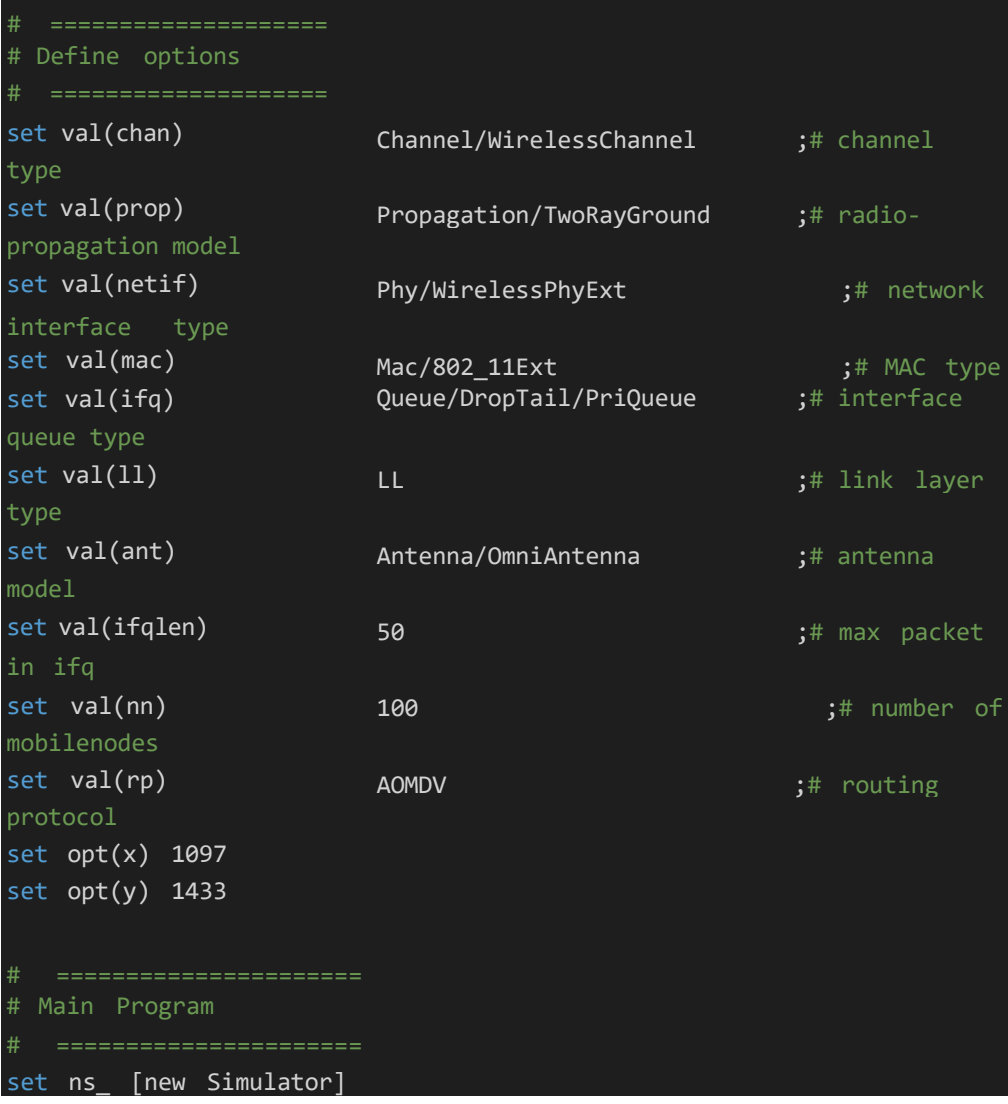

```
set tracefd [open trace_hasil_simulasi.tr w]
$ns_ trace-all $tracefd
set namf [open animasi.nam w]
$ns_ namtrace-all-wireless $namf $opt(x) $opt(y)
# set up topography object
set topo [new Topography]
$topo load_flatgrid $opt(x) $opt(y)
#konfigurasi node
create-god $val(nn)
# configure node
        $ns_ node-config -adhocRouting $val(rp) \
             -llType $val(11) \setminus-macType $val(mac) \
             -ifqType $val(ifq) \
             -ifqLen $val(ifqlen)
             -antType $val(ant) \
             -propType $val(prop)
             -phyType $val(netif)
             -channelType $val(chan) \
             -topoInstance $topo \
             -agentTrace ON \
             -routerTrace ON \
             -macTrace OFF \
             -movementTrace ON
#802.11p default parameters
Phy/WirelessPhyExt set CSThresh_ 3.162e-12 ;#-85
dBm Wireless interface 
standard)
                                 (sensiti vity defined in the
Phy/WirelessPhyExt set Pt_
Phy/WirelessPhyExt set freq_
                                                0.001
                                                5.9e+9
Phy/WirelessPhyExt set noise_floor_ 1.26e-13 ;#-99
dBm for 10MHz bandwidth
Phy/WirelessPhyExt set
L<sub>_</sub> 1.0 ;#default radio circuit
gain/loss
Phy/WirelessPhyExt set PowerMonitorThresh_ 6.310e-14 ;#-
102dBm power monitor sensitivity
```
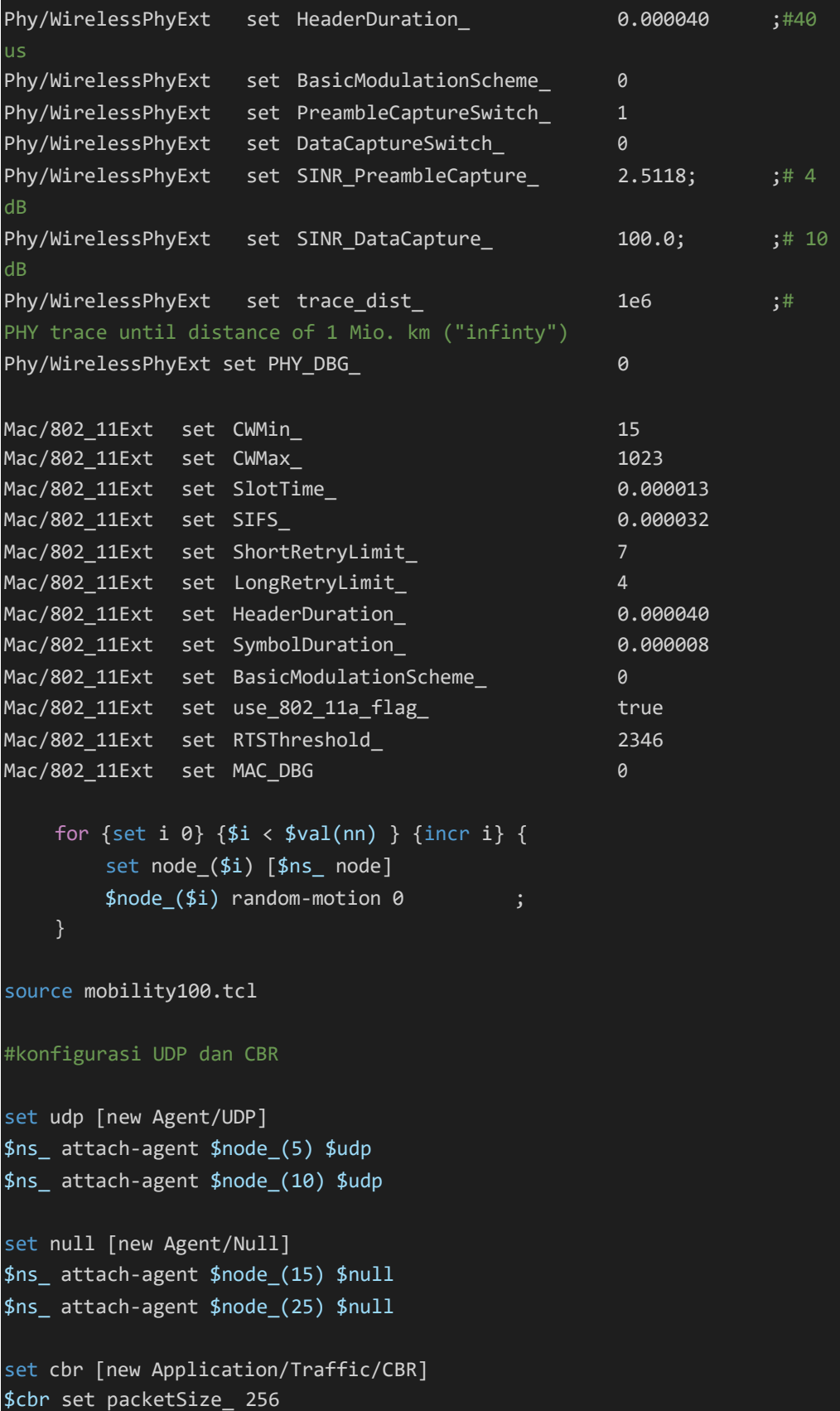

```
$cbr
set random_ false
$cbr
set rate_ 1mb
$cbr
attach-agent
$udp
$ns_
connect $udp
$null
# Tell nodes when
the simulation ends
for {set i 0} {$i
< $val(nn) } {incr i} {
    $ns_ at 80.0
"$node_($i) reset";
λ
$ns_ at 0.0 "$cbr start"
$ns_ at 80.0 "$cbr stop"
$ns_ at 80.0 "stop"
$ns_ at 80.01 "puts \"NS EXITING...\" ; $ns_ halt"
proc stop {} {
    global ns_ tracefd
   $ns_ flush-trace
   close $tracefd
puts "Starting Simulation..."
$ns_ run
```
3. *Code* scenario A 125 node

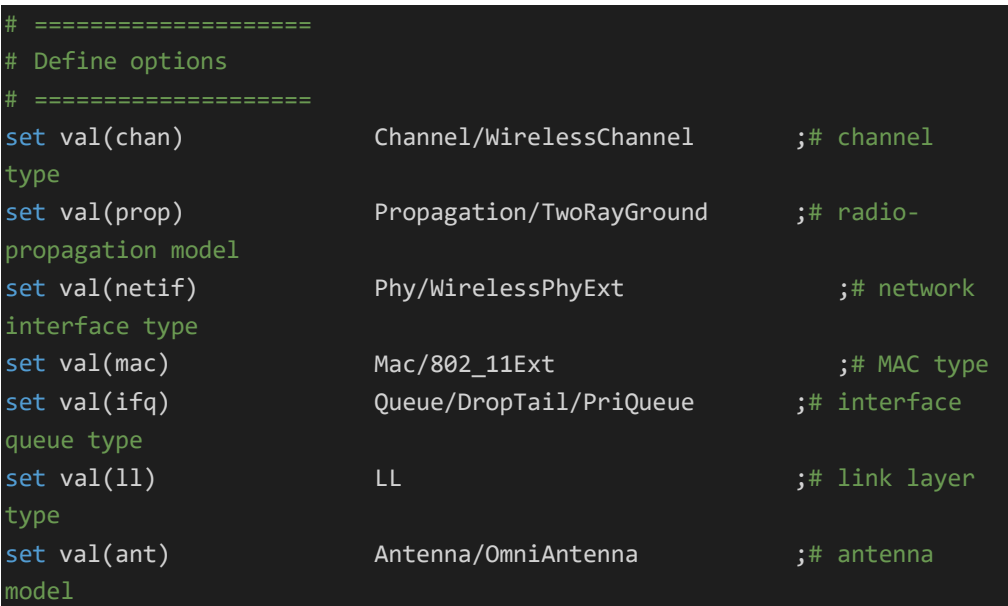

```
set val(ifqlen) 50 50 ;# max packet
in ifq
set val(nn) 125 ;# number of
mobilenodes
set val(rp) AOMDV ;# routing
protocol
set opt(x) 1097
set opt(y) 1433
# Main Program
set ns_ [new Simulator]
set tracefd [open trace_hasil_simulasi.tr w]
$ns_ trace-all $tracefd
set namf [open animasi.nam w]
$ns_ namtrace-all-wireless $namf $opt(x) $opt(y)
# set up topography object
set topo [new Topography]
$topo load_flatgrid $opt(x) $opt(y)
#konfigurasi node
create-god $val(nn)
# configure node
       $ns node-config -adhocRouting $val(rp) \setminus-llType $val(11) \setminus-macType $val(mac) \
            -ifqType $val(ifq) \
            -ifqLen $val(ifqlen) \
            -antType $val(ant) \
            -propType $val(prop) \
            -phyType $val(netif) \
             -channelType $val(chan) \
            -topoInstance $topo \
            -agentTrace ON \
            -routerTrace ON \
            -macTrace OFF \
            -movementTrace ON
#802.11p default parameters
```
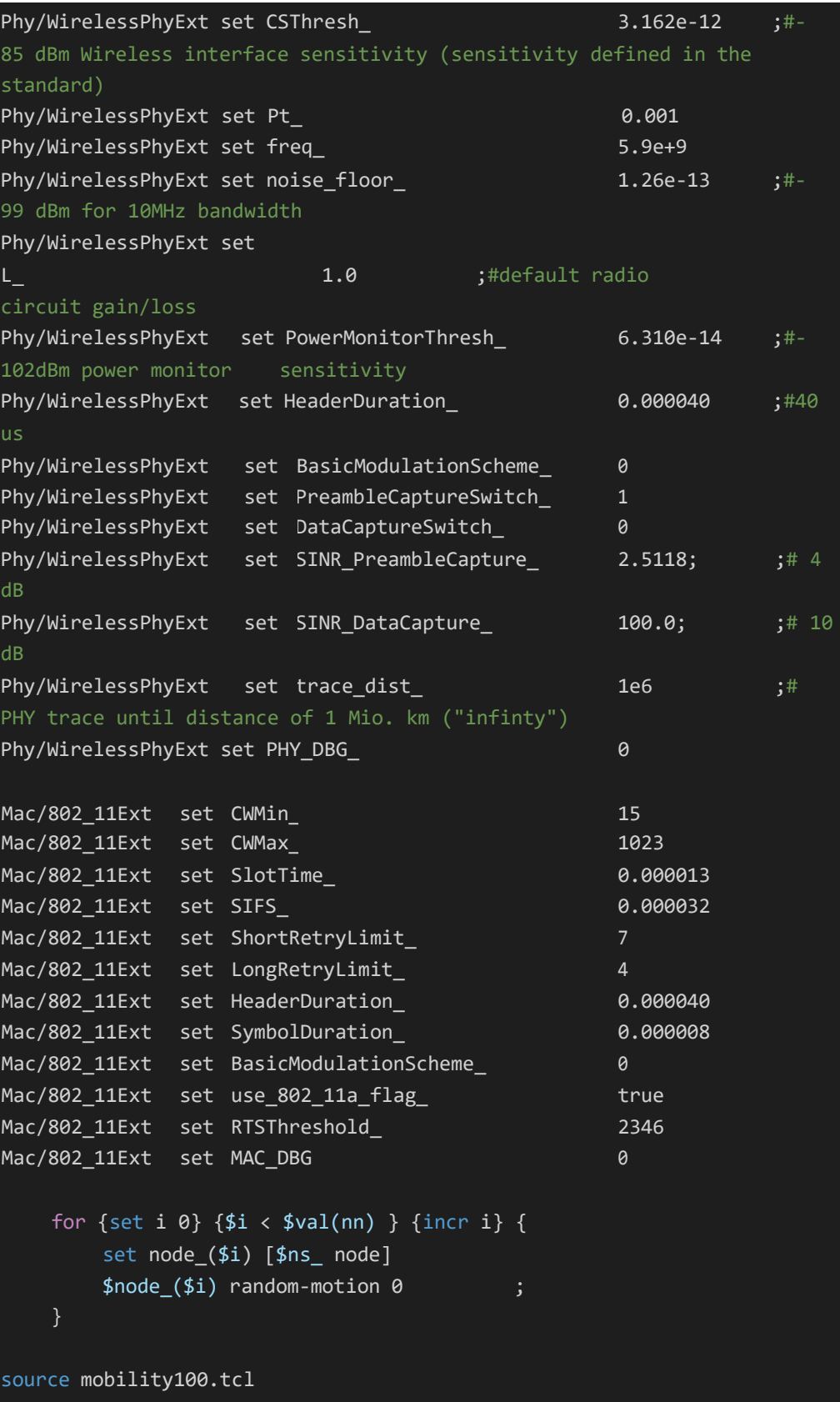

```
#konfigurasi UDP dan CBR
set udp [new Agent/UDP]
$ns_ attach-agent $node_(5) $udp
$ns_ attach-agent $node_(10) $udp
set null [new Agent/Null]
$ns_ attach-agent $node_(15) $null
$ns_ attach-agent $node_(25) $null
set
cbr
[new Application/Traffic/CBR]
$cbr
set
packetSize_ 256
$cbr
set
random_ false
$cbr
set
rate_ 1mb
$cbr
attach-agent
$udp
$ns_
connect $udp
$null
# Tell nodes when
the simulation ends
for {set i 0} {$i
< $val(nn) } {incr i} {
    $ns_ at 80.0
"$node_($i) reset";
$ns_ at 0.0 "$cbr start"
$ns_ at 80.0 "$cbr stop"
$ns_ at 80.0 "stop"
$ns_ at 80.01 "puts \"NS EXITING...\" ; $ns_ halt"
proc stop {} {
   global ns_ tracefd
   $ns_ flush-trace
   close $tracefd
puts "Starting Simulation..."
$ns_ run
```
4. *Code* scenario A 150 node

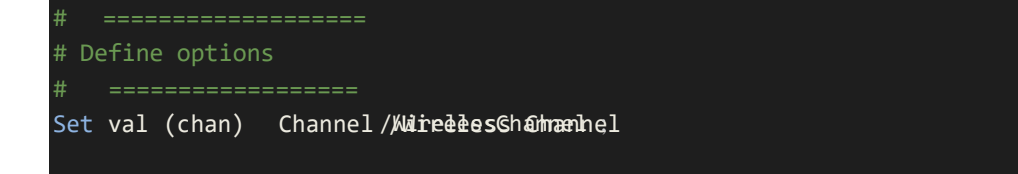

```
set val(prop)
propagation model
set val(netif)
                            Propagation/TwoRayGround ;# radio-
                            Phy/WirelessPhyExt ;# network
interface type
set val(mac)
set val(ifq)
queue type
set val(ll)
type
set val(ant)
model
set val(ifqlen)
in ifq
set val(nn)
mobilenodes
set val(rp)
protocol
set opt(x) 1097
set opt(y) 1433
                            Mac/802_11Ext
                            Queue/DropTail/PriQueue
                                                               ;# MAC type
                                                            ;# interface
                            LL example of the state of the state of the state of the state of the state of the state of the state of the state of the state of the state of the state of the state of the state of the state of the state of the state of 
                            Antenna/OmniAntenna                       ;# antenna
                            50 ;# max packet
                            150 ;# number of
                            AOMDV ;# routing
# Main Program
set ns_ [new Simulator]
set tracefd
$ns_ trace-all
$tracefd
                   [open
trace_hasil_simulasi.tr w]
set namf [open animasi.nam w]
$ns_ namtrace-all-wireless $namf $opt(x) $opt(y)
# set up topography object
set topo [new Topography]
$topo load_flatgrid $opt(x) $opt(y)
#konfigurasi node
create-god $val(nn)
# configure node
         $ns node-config -adhocRouting $val(rp) \ \ \ \ \ \-11Type $val(11) \ \ \ \ \ \-macType $val(mac) \
               -ifqType $val(ifq) \
               -ifqLen $val(ifqlen) \
               -antType $val(ant) \
```
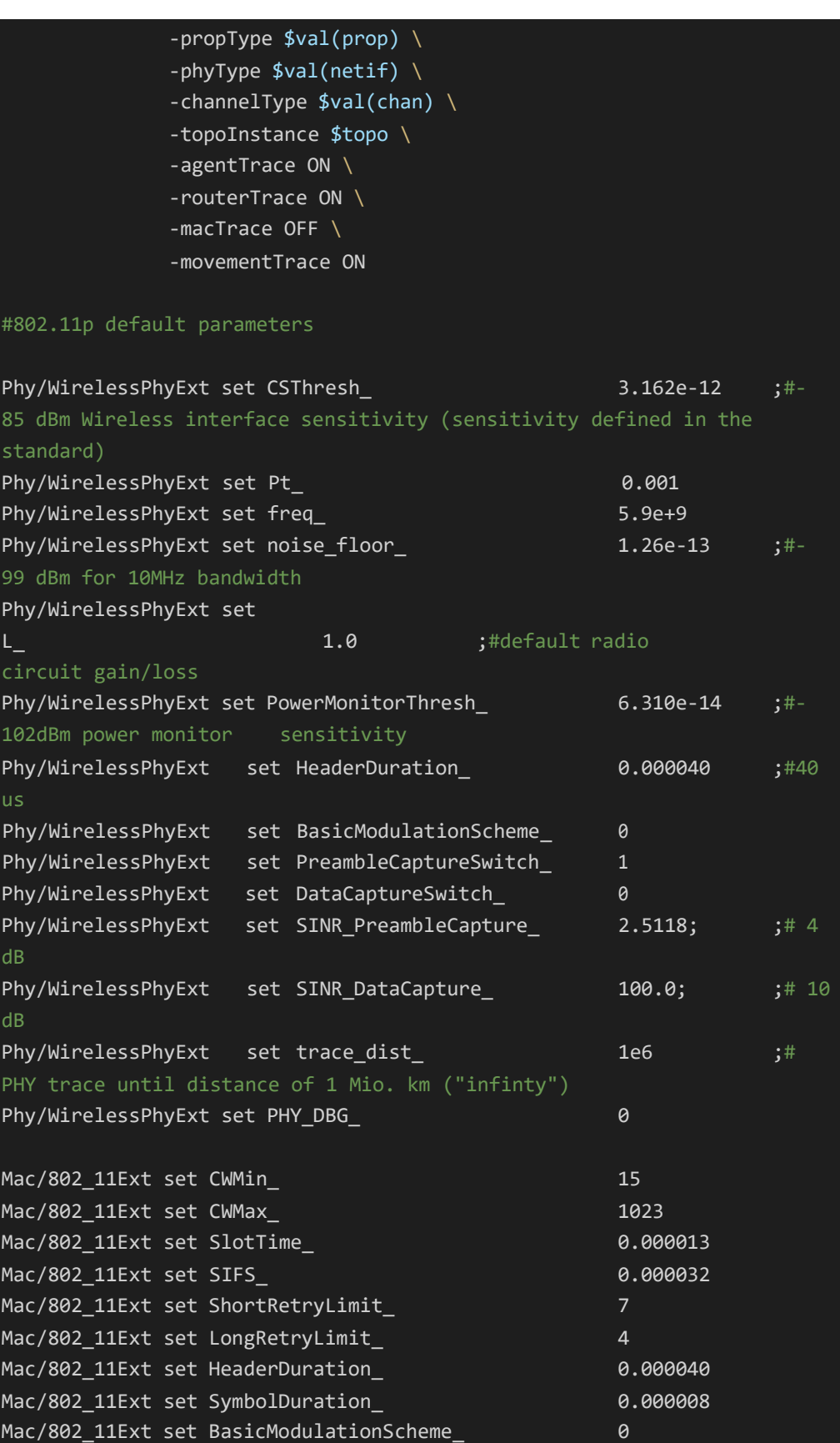

```
true
Mac/802_11Ext
              set use_802_11a_flag_
                                                   2346
Mac/802_11Ext
set
RTSThreshold_
Mac/802_11Ext
set
MAC_DBG
                                                   \thetafor {set i \theta} {$i < $val(nn) } {incr i} {
        set node_($i) [$ns_ node]
        $node_($i) random-motion 0 ;
    \mathcal{F}source mobility100.tcl
#konfigurasi UDP dan CBR
set udp [new Agent/UDP]
$ns_ attach-agent $node_(5) $udp
$ns_ attach-agent $node_(10) $udp
set null [new Agent/Null]
$ns_ attach-agent $node_(15) $null
$ns_ attach-agent $node_(25) $null
set
cbr
[new Application/Traffic/CBR]
$cbr
set
packetSize_ 256
$cbr
set
random_ false
$cbr
set
rate_ 1mb
$cbr
attach-agent
$udp
$ns_
connect $udp
$null
# Tell nodes when
the simulation ends
for {set i 0} {$i
< $val(nn) } {incr i} {
    $ns_ at 80.0
"$node_($i) reset";
$ns_ at 0.0 "$cbr start"
$ns_ at 80.0 "$cbr stop"
$ns_ at 80.0 "stop"
$ns_ at 80.01 "puts \"NS EXITING...\" ; $ns_ halt"
proc stop {} {
   global ns_ tracefd
    $ns_ flush-trace
    close $tracefd
```
## 5. *Code scenario B 75 node*

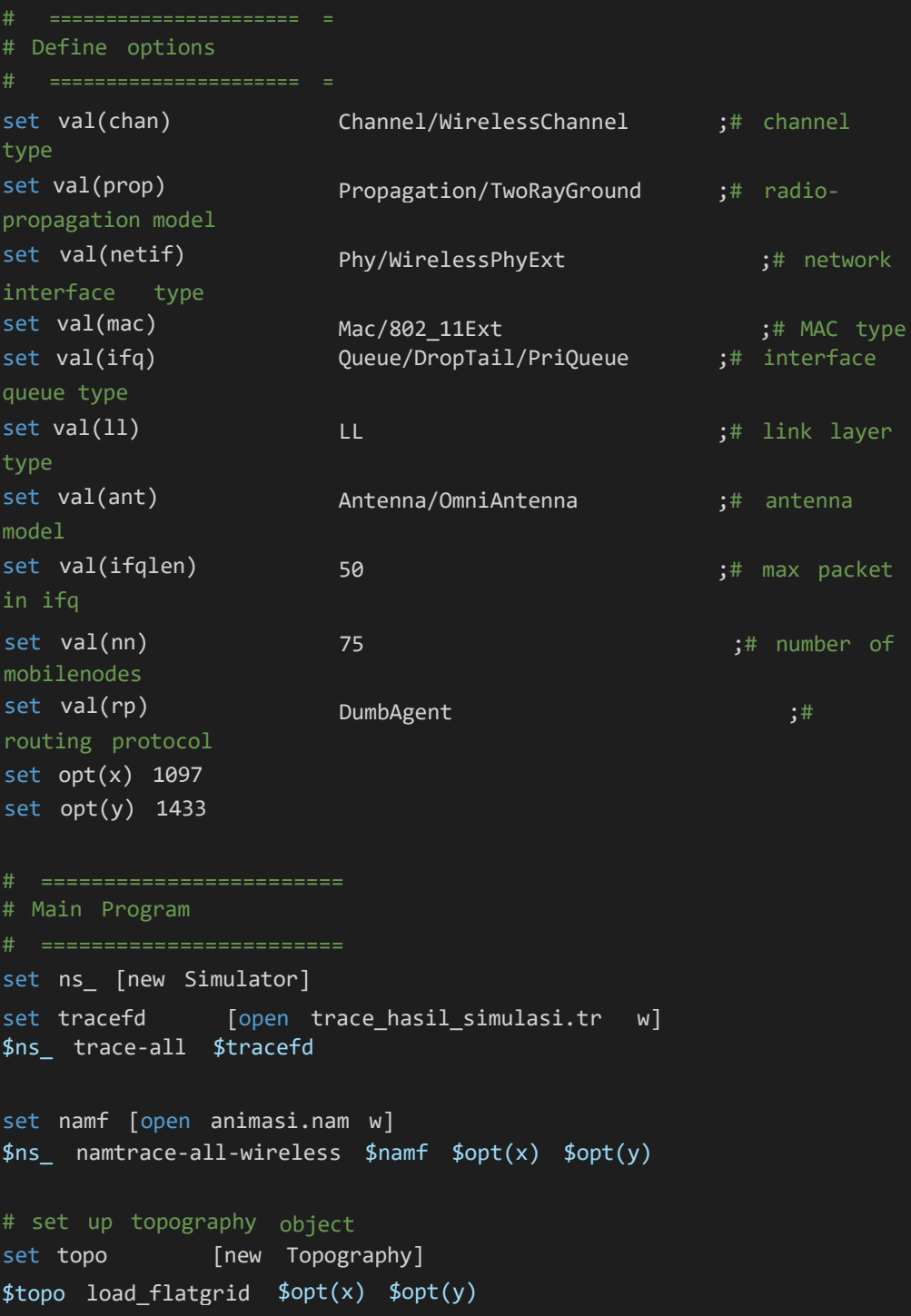

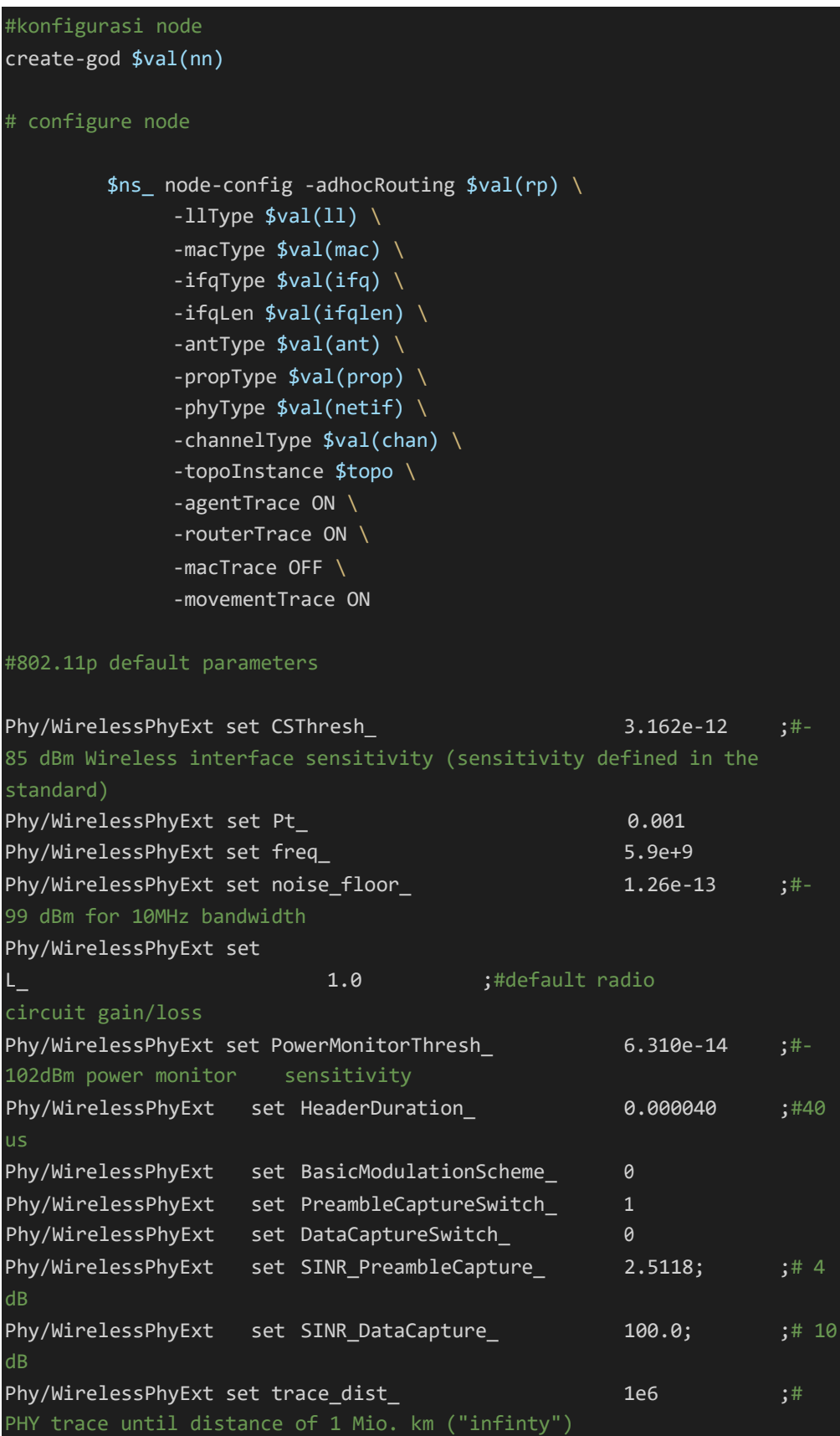

```
Phy/WirelessPhyExt set PHY_DBG_ 0
Mac/802 11Ext set CWMin
Mac/802_11Ext set CWMax_ 1023
Mac/802_11Ext set SlotTime_ 0.000013
Mac/802_11Ext set SIFS_ 0.000032
Mac/802_11Ext set ShortRetryLimit_ 7
Mac/802_11Ext set LongRetryLimit_ 44
Mac/802_11Ext set HeaderDuration_ 0.000040
Mac/802_11Ext set SymbolDuration_ 0.000008
Mac/802_11Ext set BasicModulationScheme_ 0
Mac/802_11Ext set use_802_11a_flag_ true
Mac/802_11Ext set RTSThreshold_ 2346
Mac/802_11Ext set MAC_DBG 0
   for \{set i 0\} \{$i < $val(nn) } \{ incr i} \{ set
       node_($i) [$ns_ node]
       $node_($i) random-motion 0 ;
   }
source mobility100.tcl
#konfigurasi UDP dan CBR
set udp [new Agent/UDP]
$ns_ attach-agent $node_(5) $udp
$ns_ attach-agent $node_(10) $udp
set null [new Agent/Null]
$ns_ attach-agent $node_(15) $null
$ns_ attach-agent $node_(25) $null
set cbr [new Application/Traffic/CBR]
$cbr set packetSize_ 256
$cbr set random_ false
$cbr set rate_ 1mb
$cbr attach-agent $udp
$ns_ connect $udp $null
#
# Tell nodes when the simulation ends #
for {set i \theta} {$i < $val(nn) } {incr i} {
   $ns_ at 80.0 "$node_($i) reset";
```
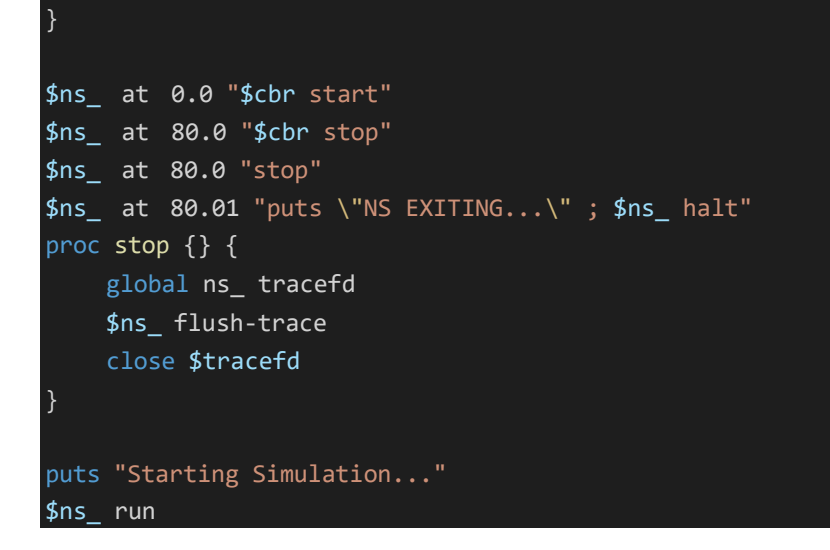

### 6. *code* scenario B 100 node

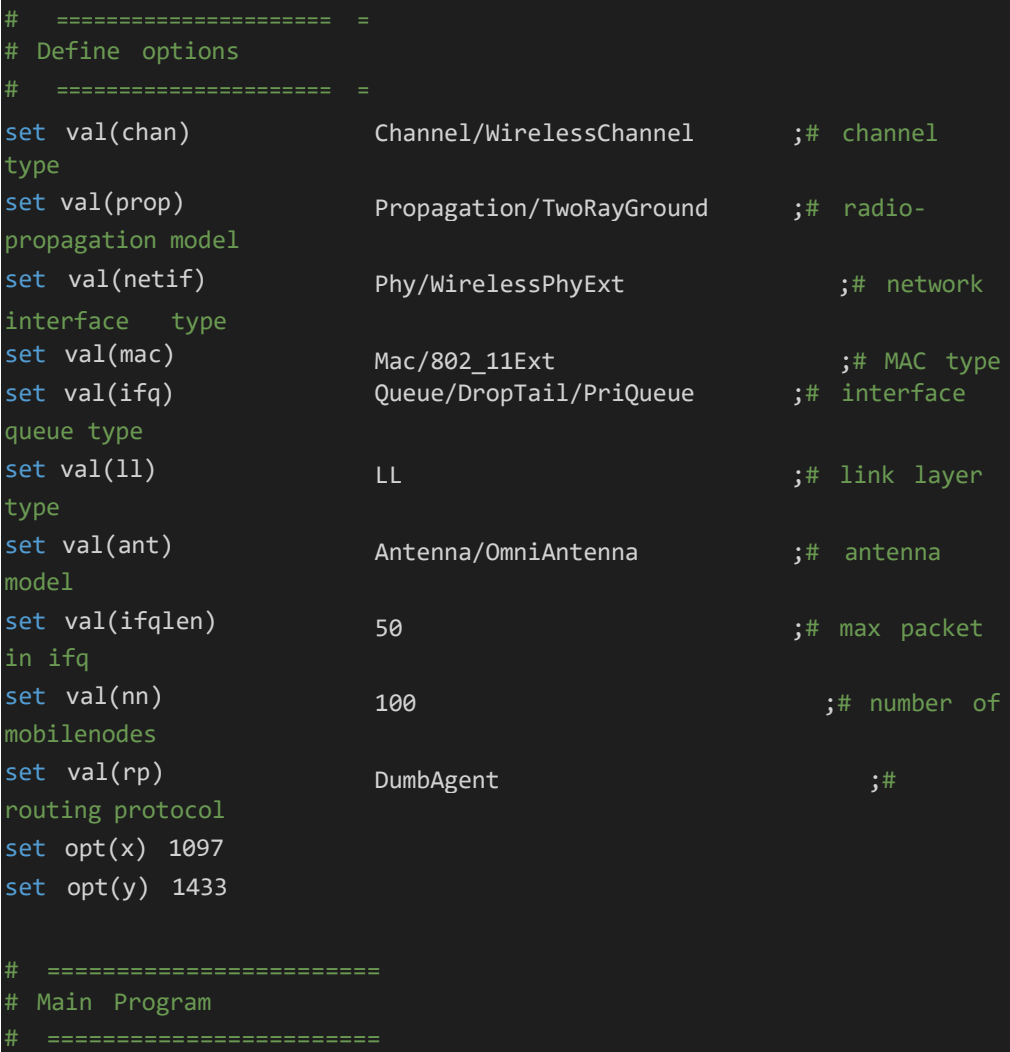

```
set ns_ [new Simulator]
set tracefd
$ns_ trace-all
$tracefd
                 [open trace_hasil_simulasi.tr
w]
set namf [open animasi.nam w]
$ns_ namtrace-all-wireless $namf $opt(x) $opt(y)
# set up topography object
set topo [new Topography]
$topo load_flatgrid $opt(x) $opt(y)
#konfigurasi node
create-god $val(nn)
# configure node
        $ns node-config -adhocRouting $val(rp) \setminus-11Type $val(11) \ \ \ \ \ \-macType $val(mac) \
             -ifqType $val(ifq) \ \ \ \ \-ifqLen $val(ifqlen)
              -antType $val(ant) \
             -propType $val(prop)
              -phyType $val(netif)
              -channelType $val(chan) \
              -topoInstance $topo \
             -agentTrace ON \
              -routerTrace ON \
              -macTrace OFF \
             -movementTrace ON
#802.11p default parameters
Phy/WirelessPhyExt set
CSThresh_
dBm Wireless interface
sensitivity
(sensitivity defined in the
standard)
Phy/WirelessPhyExt set p<sub>t_</sub>
                                                  3.162e-12 ;#-85
Phy/WirelessPhyExt set freq_
Phy/WirelessPhyExt set noise_floor_
dBm for 10MHz bandwidth
                                                   0.001
                                                  5.9e+9
                                                   1.26e-13 ;#-99
Phy/WirelessPhyExt
set
L_{-}gain/loss
Phy/WirelessPhyExt
set PowerMonitorThresh_ 6.310e-14 ;#-
                          1.0 ;#default radio circuit
102dBm power monitor sensitivity
```
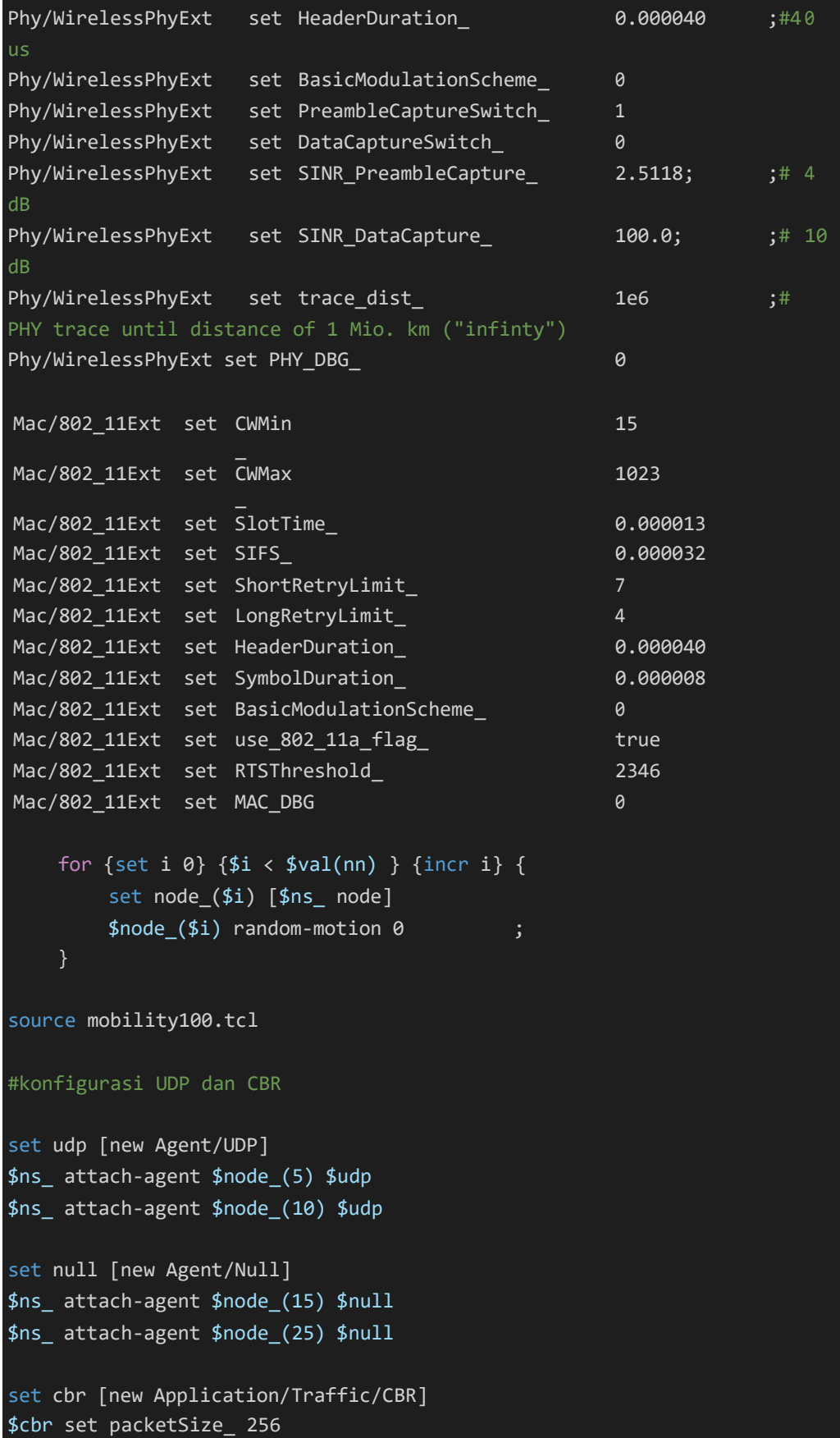

```
$cbr
set random_ false
$cbr
set rate_ 1mb
$cbr
attach-agent
$udp
$ns_
connect $udp
$null
# Tell nodes when
the simulation ends
for {set i 0} {$i
< $val(nn) } {incr i} {
    $ns_ at 80.0
"$node_($i) reset";
\rightarrow$ns_ at 0.0 "$cbr start"
$ns_ at 80.0 "$cbr stop"
$ns_ at 80.0 "stop"
$ns_ at 80.01 "puts \"NS EXITING...\" ; $ns_ halt"
proc stop {} {
    global ns_ tracefd
   $ns_ flush-trace
   close $tracefd
puts "Starting Simulation..."
$ns_ run
```
7. *code* scenario B 125 node

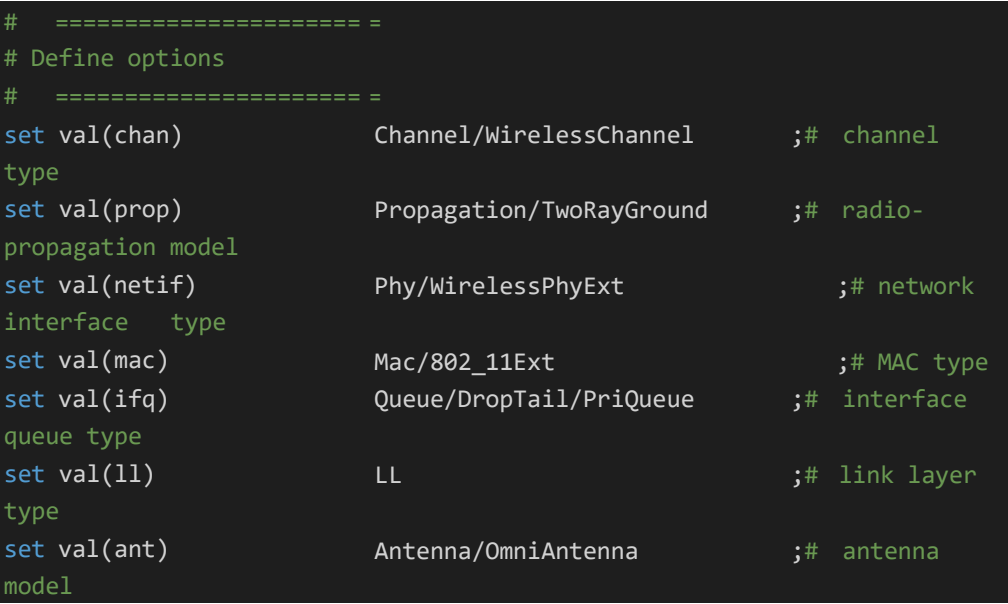

```
[
set topo new Topography]
        d
$ns_ no e-config -adhocRouting $val(r p) \
set val(ifqlen) 50 50 ;# max packet
in ifq
set val(nn)
mobilenodes
                        125 ;# number of
set val(rp) DumbAgent ;#
routing protocol
set opt(x) 1097
set opt(y) 1433
# Main Program
set ns [new Simulator]
set tracefd [open trace_hasil_simulasi.tr w]
$ns_ trace-all $tracefd
set namf [open animasi.nam w]
$ns_ namtrace-al -wireless $namf $opt(x) $opt(y)# set up topography object
$topo load_flatgrid $opt(x) $opt(y)
#konfigurasi node
create-god $val(nn)
# configure node
             -llType \text{$\frac{11}{1}$} \
             -macType $val(mac) \
             -ifqType $val(ifq) \setminus-ifqLen $val(ifqlen) \
             -antType $val(ant) \
             -propType $val(prop) \
             -phyType $val(netif) \
             -channelType $val(chan) \
             -topoInstance $topo \
             -agentTrace ON \
             -routerTrace ON \
             -macTrace OFF \
             -movementTrace ON
```
#802.11p default parameters

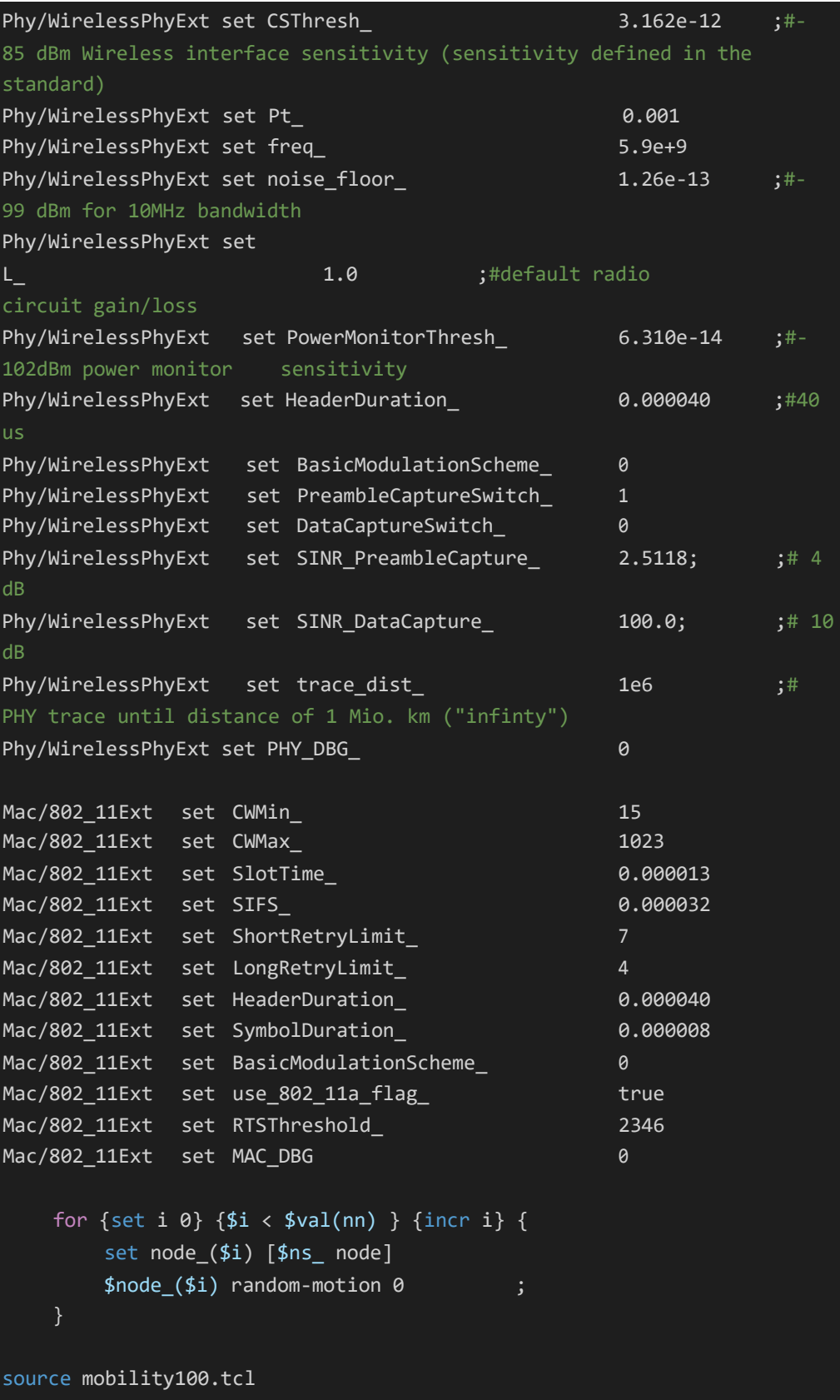

```
#konfigurasi UDP dan CBR
set udp [new Agent/UDP]
$ns_ attach-agent $node_(5) $udp
$ns_ attach-agent $node_(10) $udp
set null [new Agent/Null]
$ns_ attach-agent $node_(15) $null
$ns_ attach-agent $node_(25) $null
set
cbr
[new Application/Traffic/CBR]
$cbr
set
packetSize_ 256
$cbr
set
random_ false
$cbr
set
rate_ 1mb
$cbr
attach-agent
$udp
$ns_
connect $udp
$null
# Tell nodes when
the simulation ends
for {set i 0} {$i
< $val(nn) } {incr i} {
    $ns_ at 80.0
"$node_($i) reset";
$ns_ at 0.0 "$cbr start"
$ns_ at 80.0 "$cbr stop"
$ns_ at 80.0 "stop"
$ns_ at 80.01 "puts \"NS EXITING...\" ; $ns_ halt"
proc stop {} {
   global ns_ tracefd
   $ns_ flush-trace
   close $tracefd
puts "Starting Simulation..."
$ns_ run
```
8. *code* scenario B 150 node

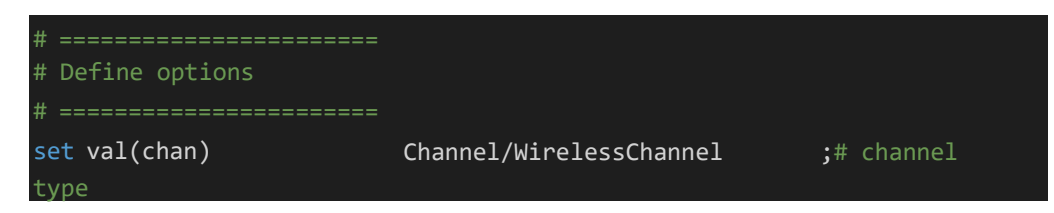

```
set val(prop)
propagation model
set val(netif)
                            Propagation/TwoRayGround ;# radio-
                            Phy/WirelessPhyExt ;# network
interface type
set val(mac)
set val(ifq)
queue type
set val(ll)
type
set val(ant)
model
set val(ifqlen)
in ifq
set val(nn)
mobilenodes
set val(rp)
routing protocol
set opt(x) 1097
set opt(y) 1433
                            Mac/802_11Ext
                            Queue/DropTail/PriQueue
                                                               ;# MAC type
                                                            ;# interface
                            LL extending the state of the state of the state of the state of the state of the state of the state of the state of the state of the state of the state of the state of the state of the state of the state of the state of t
                            Antenna/OmniAntenna                       ;# antenna
                            50 ;# max packet
                            150 ;# number of
                            DumbAgent ;#
# ========================
# Main Program
set ns_ [new Simulator]
set tracefd
$ns_ trace-all
$tracefd
                   [open trace_hasil_simulasi.tr
w]
set namf [open animasi.nam w]
$ns_ namtrace-all-wireless $namf $opt(x) $opt(y)
# set up topography object
set topo [new Topography]
$topo load_flatgrid $opt(x) $opt(y)
#konfigurasi node
create-god $val(nn)
# configure node
         $ns node-config -adhocRouting $val(rp) \ \ \ \ \ \-11Type $val(11) \ \ \ \ \ \-macType $val(mac) \
               -ifqType $val(ifq) \
               -ifqLen $val(ifqlen) \
               -antType $val(ant) \
```
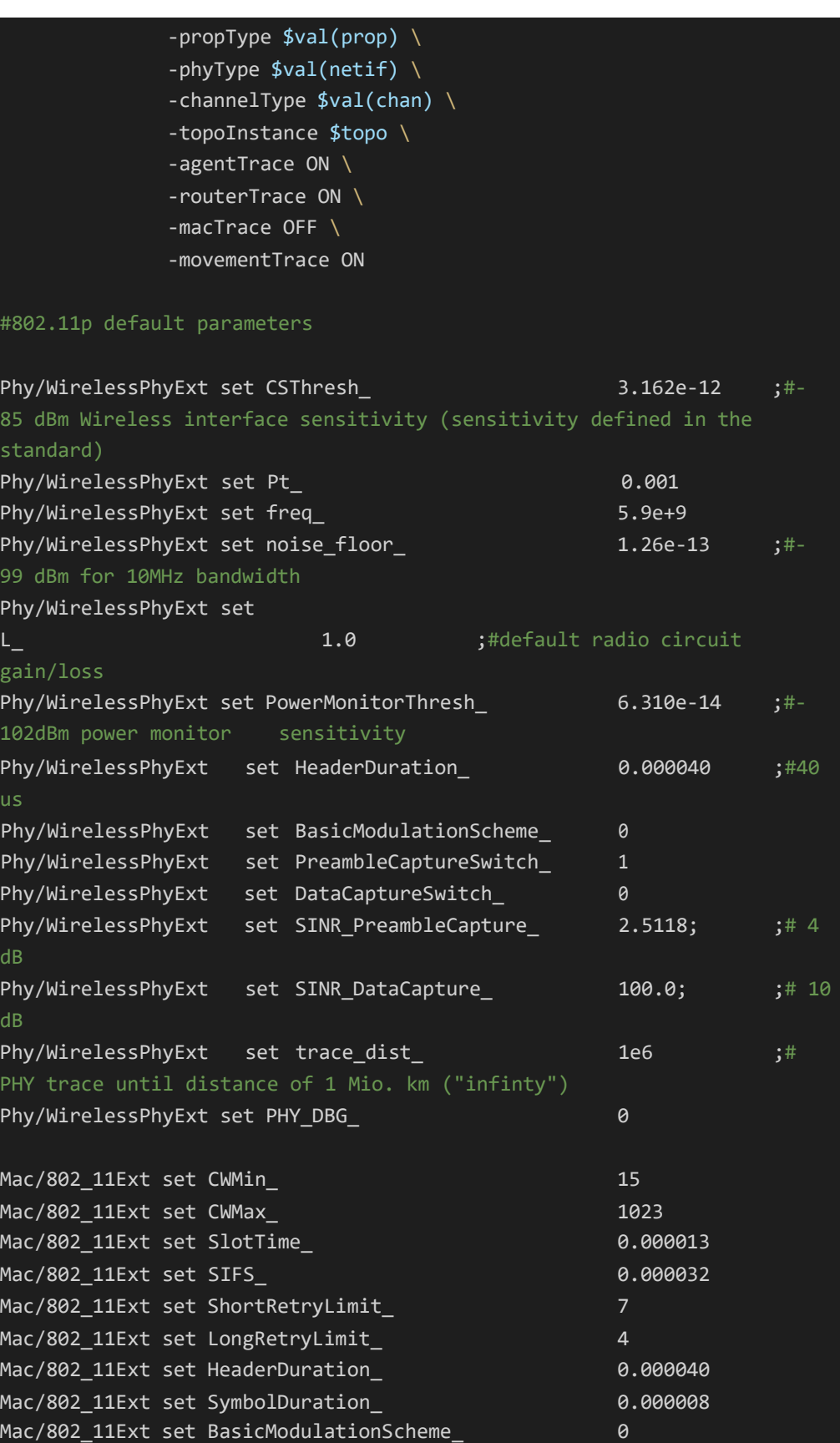

```
Mac/802_11Ext
             set use_802_11a_flag_
                                                   true
                                                   2346
Mac/802_11Ext
set
RTSThreshold_
                                                   \thetaMac/802_11Ext
set
MAC_DBG
    for \{set i 0\} \{i < \{val(nn) } \{incr i} \{set node_($i) [$ns_ node]
        $node_($i) random-motion 0 ;
source mobility100.tcl
#konfigurasi UDP dan CBR
set udp [new Agent/UDP]
$ns_ attach-agent $node_(5) $udp
$ns_ attach-agent $node_(10) $udp
set null [new Agent/Null]
$ns_ attach-agent $node_(15) $null
$ns_ attach-agent $node_(25) $null
set
cbr
[new Application/Traffic/CBR]
$cbr
set
packetSize_ 256
$cbr
set
random_ false
$cbr
set
rate_ 1mb
$cbr
attach-agent
$udp
$ns_
connect $udp
$null
# Tell nodes when
the simulation ends
for {set i 0} {$i
< $val(nn) } {incr i} {
    $ns_ at 80.0
"$node_($i) reset";
$ns_ at 0.0 "$cbr start"
$ns_ at 80.0 "$cbr stop"
$ns_ at 80.0 "stop"
$ns_ at 80.01 "puts \"NS EXITING...\" ; $ns_ halt"
proc stop {} {
   global ns_ tracefd
    $ns_ flush-trace
    close $tracefd
```
puts "Starting Simulation..." \$ns\_ run

9. *code* throughput\_pdr.awk

```
#!/bin/awk -f
\left| \right|event = $1time = 0 + $2 # Make sure that "time"
has a numeric
type.
node id = $3pkt size = 0 + $8level = $4if (level == "AGT" && event == "s" &&
$7 == "cbr")
\left\{ \right.sent++
                                          \left\{ \right.if (!startTime || (time < startTime))
startTime = time
\pmif (level == "AGT" &&&&&= "r" &&&\hat{ } \hat{ } == "cbr")
receive++
if (time > stopTime) {
stopTime = time
recvdSize += pkt_size
\mathcal{L}END {
printf("start Time = f, stopTime = f \ n",
startTime, stopTime)
printf("sent packets\t %d\n", sent)
printf("received packets %d\n", receive)
printf("PDR %.2f%%\n", (receive/sent)*100);
printf("Average Throughput[kbps] =
%.2f\tStartTime=%.2f\tStopTime = %.2f\n",
(recvdSize/(stopTime
\Big\}10. code delay.awk
BEGIN {
   seqno = -1;
# droppedPackets = 0;
# receivedPackets = 0;
   count = 0;
```

```
\mathcal{X}\left(if($4 == "AGT" && $1 == "s" && seqno < $6) {
         seqno = $6;\mathbf{1}#else if((54 == "AGT") && (51 == "r")) {
# receivedPackets++;
# } else if ($1 == "D" && $7 == "tcp" && $8
> 512){
# droppedPackets++;
##end-to-end delay
if($4 == "AGT" & 51 == "s") {
   start time[$6] = $2;} else if(($7 ==
"cbr") && ($1 == "r")) {
    end_time[$6] = $2;\} else if($1 == "D" && $7 == "cbr") {
\theta end time[$6] = -1;
END {
   for(i=0; i<=seqno; i++) {
         if(end_time[i] > 0) {
               delay[i] = end time[i] -start time[i];
                    count++;
   \mathcal{A}else
   \rightarrow\text{delay}[i] = -1;for(i=0; i<=seqno; i++) {
   if (delay[i] > 0) {
\mathcal{L}n to n delay = n to n delay delay[i];
n_to_n_delay = n_to_n_delay/count;
print "\n";
# print "GeneratedPackets = " seqno+1;
# print "ReceivedPackets = " receivedPackets;
# print "Packet Delivery Ratio = "
receivedPackets/(seqno+1)*100
#"%";
# print "Total Dropped Packets = " droppedPackets;
print "Average End-to-End Delay = " n_to_n_delay *
1000 " ms";
```
print "\n"; }

# **DAFTAR PERBAIKAN**

## Richard Christopher Suwandi – D121181504

# Analisi Efektivitas *Routing Protocol* AOMDV Terhadap *Blocking Problem* Pada VANET

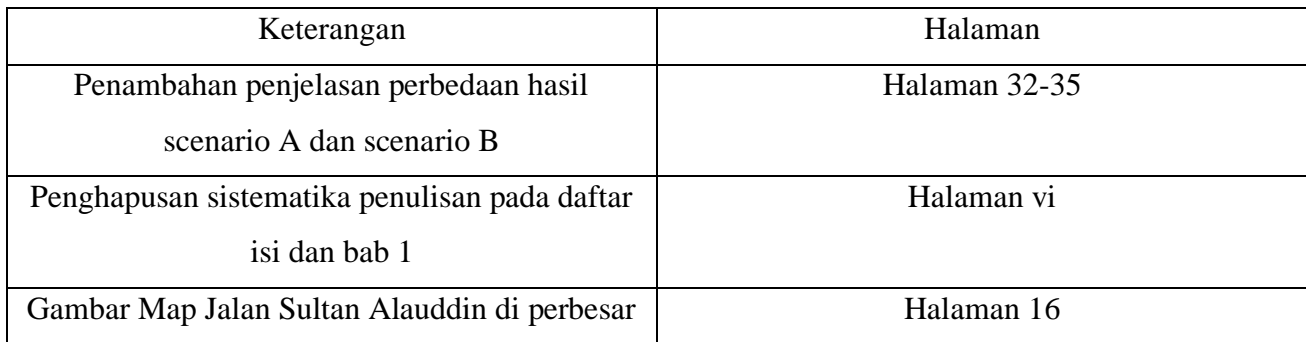

### **LEMBAR PERBAIKAN SKRIPSI**

"Analisis Efektivitas Routing Protocol AOMDV terhadap Blocking Problem pada VANET"

#### OLEH:

### **Richard Christopher Suwandi** D121181504

Skripsi ini telah dipertahankan pada Ujian Akhir Sarjana tanggal 15 Maret 2023.

Telah dilakukan perbaikan penulisan dan isi skripsi berdasarkan usulan dari penguji dan pembimbing skripsi.

Persetujuan perbaikan oleh tim penguji:

Ń,

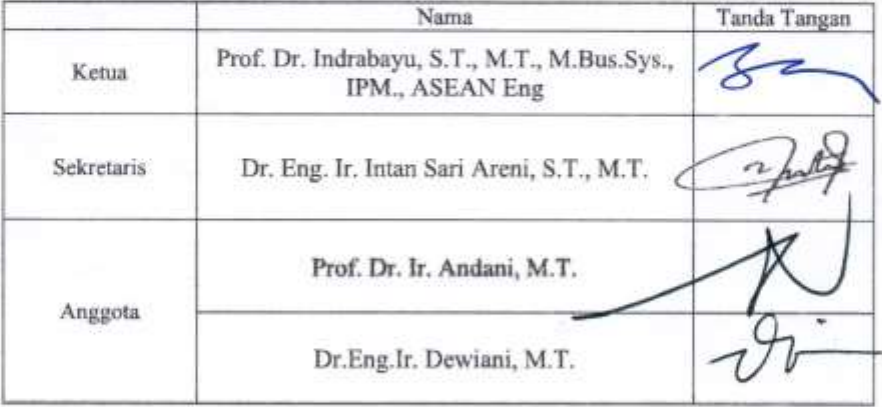

Persetujuan Perbaikan oleh pembimbing:

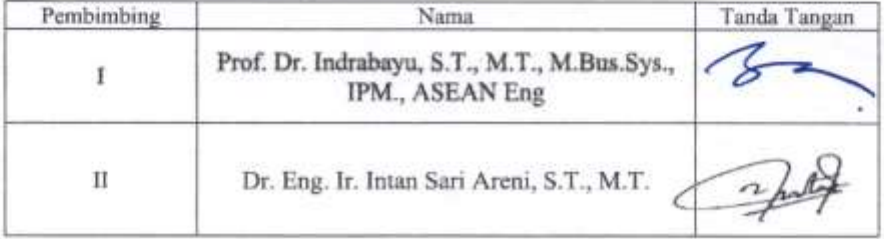